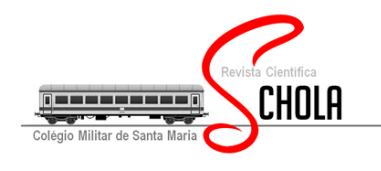

**Rev. Cient. Schola** Colégio Militar de Santa Maria Santa Maria, Rio Grande do Sul, Brasil **Volume I, Número 1, Dezembro 2017. Pág. 30-51** ISSN

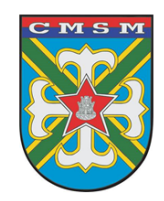

Artigo

Submetido em 30 Out 2017 Avaliado em 15 Nov 2017 Aprovado em 02 Dez 2017

# **Atividades utilizando o software Geogebra®: uma alternativa para o ensino da unidade radiano**

*Activities using Geogebra® software: an alternative to teaching radian*

## <sup>1</sup>**Márcio Rocha Lima;** <sup>2</sup> **Carmen Vieira Mathias**

<sup>1</sup>Prof. Me. Tenente-Coronel de Artilharia. Chefe da Divisão de Ensino do Colégio Militar de Santa Maria ²Prof.ªDra., Universidade Federal de Santa Maria E-mail[: ronagama@ig.com.br](mailto:ronagama@ig.com.br)

**RESUMO:** Este trabalho apresenta uma visão relacionada ao uso de 13 atividades desenvolvidas com auxílio do software Geogebra®. As mesmas buscam auxiliar no ensino e compreensão dos conteúdos ligados à Trigonometria e às Funções Trigonométricas - em especial o uso da unidade radiano. O trabalho foi realizado no 1º semestre de 2017, com oito alunos matriculados no 2º ano do Ensino Médio, em uma escola pública federal localizada na cidade de Santa Maria, RS. Os resultados mostraram visível melhora em relação a compreensão de conceitos como o de ângulo, semelhança de triângulos, origem da constante π e da unidade radiano, arcos e cordas na circunferência - tudo com o objetivo final de falar sobre as Razões Trigonométricas Fundamentais e sobre as Funções Trigonométricas - diferenciando o uso da unidade grau na primeira e da unidade radiano na segunda . Desta forma, verificou-se que a abordagem diferenciada do conteúdo pode ser fator motivador, facilitador e esclarecedor visando uma eficaz formação do conhecimento.

**Palavras-chave:** Geogebra®, radiano, alunos.

**ABSTRAT:** This work presents the a vision related to the use of 13 activities developed with the help of Geogebra® software. They seek to assist in the teaching and understanding of Trigonometry and Trigonometric Functions - in particular the use of the radian unit. The work was carried out in the first semester of 2017, with eight students enrolled in the second year of high school, in a federal public school located in the city of Santa Maria, RS. The results showed a visible improvement in the understanding of concepts such as angle, triangle similarity, origin of the constant  $\pi$  and radian unity, arcs and strings in the circumference - all with the ultimate aim of talking about the Fundamental Trigonometric Reasons and the Trigonometric Functions - differentiating the use of the degree unit at first and of the radian unit in sequence. In this way, it was verified that the differentiated approach of the content can be motivating, facilitating and enlightening factor aiming at an effective knowledge formation.

**Keys-words:** Geogebra®, radian, students.

## **Introdução**

A sociedade atual vive em um modelo baseado no mundo virtual e tecnológico. Neste sistema as informações são acessadas, em poucos segundos, em qualquer ponto do planeta Terra onde haja disponibilidade da internet. As pessoas se comunicam com mais facilidade, pode-se realizar compras, transações bancárias, assistir filmes e escutar música com o auxílio de smartphones. A veloz e constante mudança no cenário tecnológico cria a necessidade de atualização constante, o que leva à modificação de hábitos e atitudes das pessoas que compõem a sociedade.

Da mesma forma, os alunos têm a sua disposição um mundo de distrações e novidades competindo com o modelo tradicional de ensino. Assim, torna-se imprescindível que os profissionais

**Atividades utilizando o software Geogebra: uma alternativa para o ensino da unidade radiano** Márcio Rocha Lima; Carmen Vieira Mathias

envolvidos na educação vislumbrem metodologias que, acredita-se, sejam motivadoras levando o aluno a se interessar pelos conteúdos ensinados na escola.

Diferentes softwares educacionais podem auxiliar para esta mudança. Encontra-se no Geogebra® um programa dinâmico e gratuito para o ensino de Matemática e Física que promove a interação, a curiosidade e manipulação de elementos matemáticos utilizando o computador (REIS et al., 2012).

### **As tecnologias da informação e comunicação e ensino**

As Tecnologias da Informação e Comunicação (TIC) são definidas como um conjunto de procedimentos e recursos tecnológicos que buscam aperfeiçoar, facilitar e motivar o processo de ensino e aprendizagem nas escolas. Diferentes recursos podem ser utilizados como computadores, dispositivos móveis, softwares, aplicativos e a própria internet de acordo com a realidade da escola e com o objetivo do trabalho a ser realizado.

Nos últimos anos, diferentes discussões de cunho político e educacional têm sido apreciadas em decorrência da necessidade de implantação de metodologias com base tecnológica nas escolas. Almeida (2015, p. 33) cita exemplos dos programas governamentais que foram implementados usando as tecnologias. As mudanças sinalizadas levam em consideração o potencial atrativo e educacional que as TIC apresentam em razão de explorarem aspectos visuais e de interação não encontrados na sala de aula tradicional.

O professor ao se valer das TIC cria um ambiente diferenciado no qual o aluno se depara com situações novas nas quais deve, preferencialmente, protagonizar o trabalho a ser construído. As novas tecnologias estão revolucionando a forma de ensinar (SOFFA e TORRES, 2009) pois são baseadas em metodologias adequadas ao nível escolar do aluno, ao conteúdo a ser trabalhado e aos objetivos a serem alcançados por meio de metodologias diferenciadas.

Conforme Barros (2007) e Soffa e Torres (2009), o modelo regular de ensino alicerçado, no discurso unilateral do professor e a restrição ao uso do livro didático, gera desinteresse por parte dos alunos, dificultando a aprendizagem e gerando um conflito escolar: os alunos - nativos digitais que são - expostos ao ensino ultrapassado. Esta nova realidade ligada às tecnologias exige adaptações escolares voltadas a um novo modelo de ensino (PEREZ GOMES, 2001; CATANEO, 2011).

Kenski (2007), corrobora com este pensamento quando coloca que

Este é também o duplo desafio para a educação: adaptar-se aos avanços tecnológicos e orientar o caminho de todos para o domínio e a apropriação crítica desses novos meios. [...] A escola representa na sociedade moderna o espaço de formação não apenas das gerações jovens, mas de todas as pessoas. Em um momento caracterizado por mudanças velozes, as pessoas procuram na educação escolar a garantia de formação que lhes possibilite o domínio de conhecimentos e melhor qualidade de vida (KENSKI, 2007, p.18-19).

Ainda nesse sentido, Mercado (2002, p. 131) expõe que aulas diferentes, motivadoras, que se valem das TIC, podem auxiliar os professores a transmitir o conhecimento de maneira dinâmica, criativa e dialógica servindo como importante apoio no processo de ensino e aprendizagem.

Diferentes documentos que norteiam o sistema educacional brasileiro enfatizam a necessidade do uso destas tecnologias em sala de aula. Encontra-se na LDB (BRASIL, 1996), em seu artigo 32, a orientação sobre a necessidade da compreensão da tecnologia por parte dos docentes e educandos. Nos PCN salienta-se que é

> Indiscutível a necessidade crescente do uso de computadores pelos alunos como instrumento de aprendizagem escolar, para que possam estar atualizados em

**Atividades utilizando o software Geogebra: uma alternativa para o ensino da unidade radiano** Márcio Rocha Lima; Carmen Vieira Mathias

> relação às novas tecnologias da informação e se instrumentalizarem para as demandas sociais presentes e futuras (BRASIL, 2001, p. 96).

Segundo Masseto (2000) e Reis et al. (2002), o uso de softwares e computadores pode explorar habilidades de leitura, escrita, interpretação, interação em grupo, cálculo, busca por resultados e protagonismo do aluno. É importante salientar, conforme Oliveira (2014) e Suguimoto (2013), que o professor tem papel fundamental como mediador nesta interação em que os alunos têm espaço para discussão e apresentação de ideias, adquirindo características essenciais à formação de um cidadão.

Em relação ao ensino de Matemática, Giardinetto (1996) aponta que é de grande valia o desenvolvimento e uso de metodologias que aproximam o aluno ao conteúdo estudado, facilitando a aquisição do conhecimento. Acredita-se que o uso das TIC, por meio de softwares específicos, pode promover a transposição de conceitos teóricos e, na maioria das vezes abstratos, para modelos reais e presentes no cotidiano. Gravina e Santarosa (1998) afirmam que a representação dos objetos matemáticos na tela do computador possibilita ao aluno a visualização e a manipulação desses objetos, favorecendo o processo de aprendizagem.

Além disso, para Miranda e Blaudares (2007)

A sociedade e a tecnologia estão integradas e a tecnologia tornou-se o aspecto dominante da civilização. A Matemática é o sustentáculo lógico do processamento da informação, e o pensamento matemático é também a base para as atuais aplicações da tecnologia da informação. De fato, todas as aplicações de um computador podem ser vistas como uma aplicação de um modelo matemático simples ou complexo. Portanto, de um ponto de vista lógico, a tecnologia da informação não representa uma nova forma de manipulação formal; mas é uma enorme extensão dessas manipulações (Miranda e Blaudares, 2007, p.73).

Costa e Fiorentini (2007) consideram que o professor de Matemática precisa estar ciente das novas exigências educacionais sendo capaz de refletir e mudar suas ações em busca de um ensino mais eficiente. Os PCN (BRASIL, 2006) colocam que o ensino da Matemática deve ser

> (...) um processo de aprendizagem que valorize o raciocínio matemático nos aspectos de formular questões, perguntar-se sobre a existência de solução, estabelecer hipóteses e tirar conclusões, apresentar exemplos e contra exemplos, generalizar situações, abstrair regularidades, criar modelos, argumentar com fundamentação lógico-dedutiva (PCN, 2006, p.70).

De acordo com Gravina e Santarosa (1998) e Kenski (2007), o ambiente informatizado será eficiente quando acelerar o processo de apropriação do conhecimento por meio da visualização, experimentação, interpretação, demonstração, resultando em ações que desafiem e motivem o aluno na busca pelo conhecimento.

Diferentes conteúdos que norteiam o currículo escolar da disciplina de Matemática, como as Razões Trigonométricas Fundamentais e, na sequência, as Funções Trigonométricas, apresentam potencial para serem trabalhados com auxílio das TIC. O aluno, ao se deparar com grande número de fórmulas e conceitos pode não visualizar a importância do tema em questão.

Quando este aluno aprende visualizando os conceitos estudados, pode conseguir relacionar teoria e prática, ou seja, o fator visual e de manipulação são elementos que poderão ser diferenciais para o processo de aprendizagem.

Nos PCN está claro que o "impacto da tecnologia, cujo instrumento mais relevante é hoje o computador, exigirá do ensino de Matemática um redirecionamento sob uma perspectiva curricular que favoreça o desenvolvimento de habilidades (BRASIL, 2001, p. 41).

**Atividades utilizando o software Geogebra: uma alternativa para o ensino da unidade radiano** Márcio Rocha Lima; Carmen Vieira Mathias

Acredita-se que os professores de Matemática precisem receber formação adequada e buscar conhecer softwares específicos que orientem e auxiliem no desenvolvimento das aulas. Desta forma, será possível promover a melhoria na aprendizagem formando educandos com habilidades Matemáticas mais desenvolvidas, espírito criativo e participativo.

## **Pesquisas acadêmicas sobre o Geogebra®: breve revisão**

Diferentes dissertações na área da Matemática foram realizadas buscando identificar a importância do software Geogebra® como forma de auxiliar a aprendizagem de conteúdos da disciplina.

Fialho (2010) realizou uma pesquisa em que utilizou 11 roteiros de aulas na sala de informática com alunos do terceiro ano do Ensino Médio (EM). Os alunos trabalhavam as atividades e salvavam os trabalhos realizados. Após as aulas o pesquisador analisou os trabalhos e concluiu que o trabalho com o software Geogebra® precisa da participação efetiva e aceitação pelos alunos e que o Geogebra® é um programa eficaz no auxílio da abstração de conteúdos, pois alunos com dificuldades em compreender conceitos, baseados na teoria, apresentaram resultados satisfatórios após a manipulação do programa.

Encontra-se em Oliveira e Fernandes (2010) uma pesquisa que trata do uso do software para o ensino de trigonometria. A mesma foi feita com alunos do Ensino Médio de uma escola pública em São Paulo. No trabalho foi verificada a eficiência para a construção significativa do conhecimento para os conceitos de Trigonometria, em destaque seno e cosseno. A pesquisa foi baseada na comparação de aulas tradicionais e aulas utilizando tecnologias digitais, como o software Geogebra® para a construção do ciclo trigonométrico. Os resultados mostraram que as aulas baseadas nas TIC favoreceram a aprendizagem do conteúdo trabalhado.

O uso do software Geogebra® para o ensino de Geometria Plana foi o ponto de pesquisa de Procópio (2011). O autor buscou apresentar aos professores do 1º. Ano do EM de escolas públicas de São Paulo a viabilidade de inserção de atividades utilizando o Geogebra®. Ao final do estudo o autor concluiu que é possível e viável a introdução de aulas utilizando o Geogebra®, pois o mesmo facilita o entendimento dos conteúdos trabalhados.

Uma proposta para o ensino da trigonometria com o uso do software Geogebra® foi tema de Pedroso (2012). Nessa dissertação foi trabalhada uma sequência de ensino com 45 alunos e, posteriormente, com sete alunos. Os resultados da pesquisa mostraram que a aprendizagem de temas como conceito de ângulo, razões trigonométricas, círculo trigonométrico e funções trigonométricas foi favorecida pelo uso do software.

Encontra-se em Lopes Júnior (2013), uma pesquisa com o uso do software Geogebra® para o ensino de funções. Essa dissertação apresenta uma proposta educacional com o objetivo de facilitar o processo de ensino e aprendizagem das funções quadráticas, exponenciais, logarítmicas e trigonométricas. O autor concluiu que a manipulação dos dados e dos gráficos construídos, por meio do software, foi um agente facilitador para a aprendizagem.

Carvalho (2013) aborda um estudo sobre o ensino da Matemática por meio da robótica no qual utilizou o software Geogebra® trabalhando conteúdos como distância, coordenada, posição de pontos, erros e aproximações do valor numérico, ângulos e coordenadas cartesianas. Neste estudo, o autor observou que o uso do Geogebra® se tornou um elemento facilitador e motivador no processo de ensino e aprendizagem, pois estimulou a ação dos alunos em um ambiente diferenciado.

Melo (2014) trabalhou com a formação do conceito de polígonos. Na pesquisa a autora atuou sobre alunos do 1º. Ano do EM de uma escola técnica ao investigar o uso do software Geogebra® como elemento mediador na formação do conceito de polígonos semelhantes. Como resultado concluiu que os alunos apresentaram pouca dificuldade em trabalhar com o Geogebra®; socializaram para a elaboração e discussão das tarefas propostas e iniciaram a formação de conceitos

**Atividades utilizando o software Geogebra: uma alternativa para o ensino da unidade radiano** Márcio Rocha Lima; Carmen Vieira Mathias

relacionados a polígonos semelhantes. Para a autora, o software constitui uma importante ferramenta auxiliar que promove interação, diálogo, aulas dinâmicas, visualização e simulação de atividades na área da Matemática.

O uso do Geogebra® como ferramenta auxiliar na compreensão de resultados de geometria pouco explorados no ensino básico foi tema de Ferreira (2015). No trabalho o autor apresenta o software para alunos da Educação Básica com o objetivo de demonstrar, visualmente, enunciados relacionados aos teoremas de Morley, Hiparco, Stewart, Menelau e o Teorema do Círculo dos 9 pontos. Os resultados mostraram que os alunos se motivaram nas aulas e que o Geogebra® é uma importante ferramenta para o ensino de conceitos matemáticos.

Souza (2016) realizou uma pesquisa que buscou verificar como ocorre a reconstrução de conceitos entre professores e mestrandos na área da Matemática. O trabalho ocorreu por meio de aulas que utilizaram o software Geogebra® como elemento facilitador. O autor verificou que os participantes apresentaram formação de novos conceitos em relação à representação gráfica da função polinomial de 1º grau e da função seno.

Desta forma, este trabalho tem o objetivo de apresentar 13 atividades didáticas desenvolvidas com o Geogebra®. As atividades contemplam diferentes conteúdos relacionados à Trigonometria, incluindo as suas Funções relacionadas, com ênfase na importância da unidade radiano.

### **Metodologia**

Valendo-se do software Geogebra®, foram desenvolvidas 13 atividades com o objetivo de trabalhar conteúdos de ligados à Trigonometria, enfatizando o uso da unidade radiano.

Antes da apresentação das atividades aos discentes foi feito um pré-teste com os mesmos. Tal avaliação possibilitou identificar o nível de entendimento que os mesmos possuíam sobre os assuntos a serem explorados, bem como auxiliar na escolha de estratégias para exploração das atividades, conforme apresentado no Quadro 1.

| Questão        | Tema                                                            | Questão | Tema                                             |  |
|----------------|-----------------------------------------------------------------|---------|--------------------------------------------------|--|
| 1              | Conceito de ângulo                                              | 8       | Diferença entre $\pi$ e radianos                 |  |
| $\mathfrak{D}$ | Semelhanças de triângulos                                       | 9       | Conceito, valor e aplicação de $\pi$             |  |
| 3 e 4          | Relações métricas no triângulo retângulo                        | 10      | Conceito, valor e aplicação de<br>radiano        |  |
| 5.             | Aplicação das Razões Trigonométricas Fundamentais               | 11      | Aplicação de Razão Trigonométrica                |  |
| 6              | Razões trigonométricas, arcos e cordas na<br>circunferência     | 12      | Elementos de função                              |  |
| 7              | Razões Trigonométricas Fundamentais e Círculo<br>Trigonométrico | 13 e 14 | Aplicação prática das Funções<br>Trigonométricas |  |

**Quadro 1.** Tema das questões formadoras do pré-teste utilizado com os alunos.

As atividades foram aplicadas em oito alunos matriculados no 2º ano do Ensino Médio (EM) no ano de 2017. Estes alunos foram escolhidos por já terem estudado os conteúdos de Trigonometria e Funções Trigonométricas respectivamente no 9º ano do EF e no 1º Ano do EM nos anos de 2015 e de 2016.

O Quadro 2. apresenta como as atividades foram aplicadas e suas relações com o que foi possível extrair a partir dos pré-testes.

**Atividades utilizando o software Geogebra: uma alternativa para o ensino da unidade radiano** Márcio Rocha Lima; Carmen Vieira Mathias

| Data     | Atividades  | Tema                                                                                                    | Relação com as<br>questões do Pré-teste |
|----------|-------------|----------------------------------------------------------------------------------------------------|-----------------------------------------|
| 22 maio  | 1 e 2       | Conceito de ângulo                                                                                             | 1                                       |
| 29 maio  | 3, 4e5      | Semelhança de triângulos<br>Razões Trigonométricas                                                             | 2, 3, 4e5                               |
| 05 junho | 6, 7 e 8    | Arcos e cordas na circunferência<br>Círculo Trigonométrico<br>Conceito da constante $\pi$ e da unidade radiano | 6,7 e 8                                 |
| 12 junho | 9 e 10      | Conceito e aplicabilidade da constante $\pi$ e da unidade<br>radiano                                           | 9 e 10                                  |
| 19 junho | 11, 12 e 13 | Funções Trigonométricas                                                                                        | 11, 12, 13 e 14                         |

**Quadro 2**. Data e tema das atividades realizadas com os alunos na fase de "Aplicação do Conhecimento".

Como forma de verificar a eficácia das atividades para o ensino de temas ligados à Trigonometria, em especial o uso da unidade radiano, utilizando o software Geogebra®, ao término das mesmas os alunos responderam questões que buscaram determinar se as atividades propostas auxiliaram na aprendizagem. As perguntas são apresentadas no Quadro 3.

**Quadro 3.** Temas das questões respondidas pelos alunos para avaliação de cada atividade.

| Questão | Tema                                                           |  |
|---------|----------------------------------------------------------------|--|
|         | O uso do software como auxiliar no processo de aprendizagem    |  |
|         | Comparação entre o uso o software Geogebra® e o livro didático |  |

## **Desenvolvimento de atividades utilizando o Geogebra®**

Com o objetivo de trabalhar as dificuldades apresentadas desenvolveu-se 13 atividades valendo-se do software Geogebra®. As atividades estão relacionadas com as questões formadoras do pré-teste, conforme ilustra o Quadro 2, com ênfase nas principais dificuldades apresentadas pelos alunos. As atividades foram caracterizadas como de construção, para aquelas nas quais os discentes teriam que resolver uma situação-problema a partir das informações disponíveis ou de manipulação, para aquelas nas quais iriam receber uma atividade já construída e, a partir da mesma, iriam manipular seus elementos de forma a chegar a conclusões a respeito do assunto principal em pauta.

## **Atividade 1**

Objetivo: Fazer com que o aluno visualize o deslocamento que a ferramenta "tartaruga" faz da origem do Plano Cartesiano até um ponto qualquer construído, utilizando a ideia de ângulo e distância (atividade de construção).

A partir das respostas elaboradas pelos discentes será problematizada uma situação na qual será levantada a hipótese do deslocamento da tartaruga ser feito sobre a circunferência cujo centro é a origem do Plano Cartesiano, que tem como raio a mesma distância supracitada e que deve parar sobre o mesmo ponto construído inicialmente.

Os procedimentos para realizar a atividade são os que seguem:

- Construir um ponto qualquer (diferente da origem do plano cartesiano) na janela de visualização do software "Geogebra®", conforme Figura 1.

- Fazer com que a ferramenta "Tartaruga" se desloque da origem do Plano Cartesiano da citada janela até o ponto escolhido valendo-se de um segmento único.

**Atividades utilizando o software Geogebra: uma alternativa para o ensino da unidade radiano** Márcio Rocha Lima; Carmen Vieira Mathias

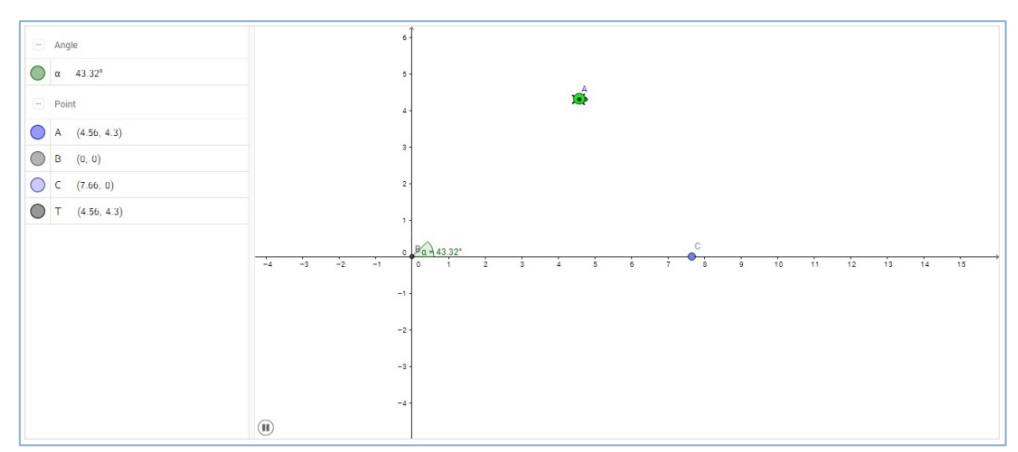

**Figura 1.** Janela de visualização do software Geogebra® para a atividade 1.

### **Atividade 2**

Objetivo: fazer com que o aluno descubra, por meio do software, como unir dois pontos quaisquer do Plano Cartesiano, além de medir o segmento de reta a ser traçado. Tal atividade se mostra importante por viabilizar o emprego da ferramenta "Distância, Comprimento ou Perímetro" que será imprescindível para o prosseguimento das atividades (atividade de construção).

Os procedimentos para a realização desta atividade são os que seguem:

- Construir 2 (dois) pontos quaisquer na janela de visualização do software (Figura 2).

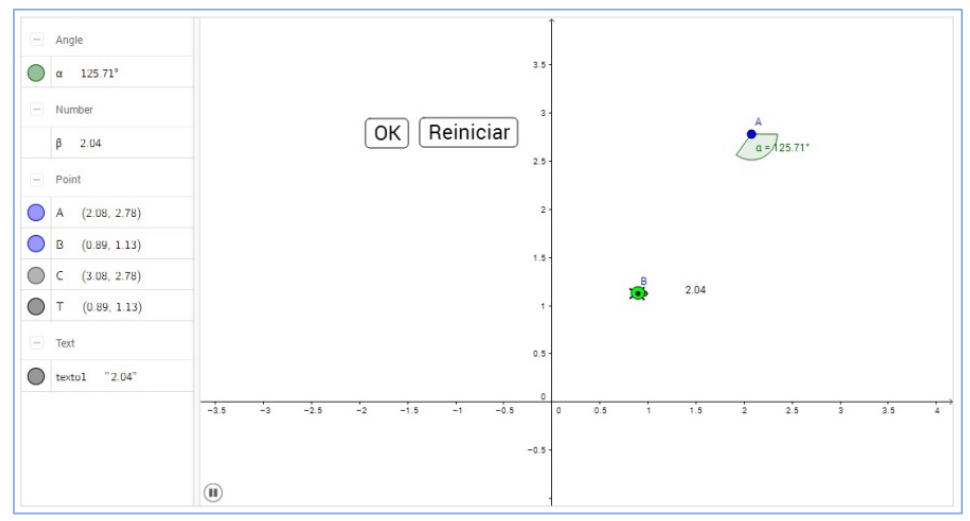

**Figura 2.** Janela de visualização do software Geogebra® para a atividade 2.

- Realizar o deslocamento da "Tartaruga" entre os dois pontos escolhidos determinando o único segmento que une tais pontos.

- Medir o segmento obtido com o deslocamento feito pela "tartaruga" valendo-se das ferramentas do próprio software.

## **Atividade 3**

Objetivo: trazer o início dos conceitos que embasam as Relações Trigonométricas Fundamentais, diretamente ligadas à semelhança de triângulos. Os procedimentos para a realização das atividades são os que seguem (atividade de manipulação):

- Abrir o arquivo denominado Atividade 3, apresentado na Figura 3.

**Atividades utilizando o software Geogebra: uma alternativa para o ensino da unidade radiano** Márcio Rocha Lima; Carmen Vieira Mathias

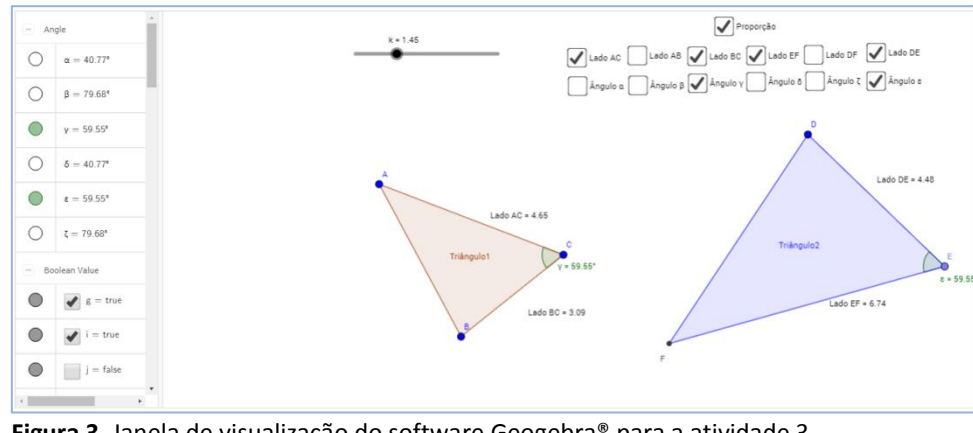

**Figura 3.** Janela de visualização do software Geogebra® para a atividade 3. Disponível em [www.geogebra.org/m/G5DN4D6Z.](http://www.geogebra.org/m/G5DN4D6Z)

- Movimentar o controle deslizante e marque a caixa dos ângulos e dos lados dos triângulos conforme orientado.

- Determinar, por meio de observações apropriadas, as relações que se estabelecem entre os lados dos triângulos obtidas em tendo como base a semelhança de tais figuras.

### **Atividade 4**

Objetivo: estudar as Relações Métricas no Triângulo Retângulo (Atividade de manipulação). Os procedimentos para a execução das atividades são apresentados a seguir:

- Abrir o arquivo denominado Atividade 4, ilustrado pela Figura 4.

- Estabelecer as Relações Métricas no Triângulo Retângulo por meio da análise da semelhança dos triângulos construídos.

- Analisar e concluir sobre a validade das mesmas em função das medidas dos lados dos triângulos constantes na atividade. Além disso, verificar se o valor atribuído ao controle deslizante interfere nas relações obtidas.

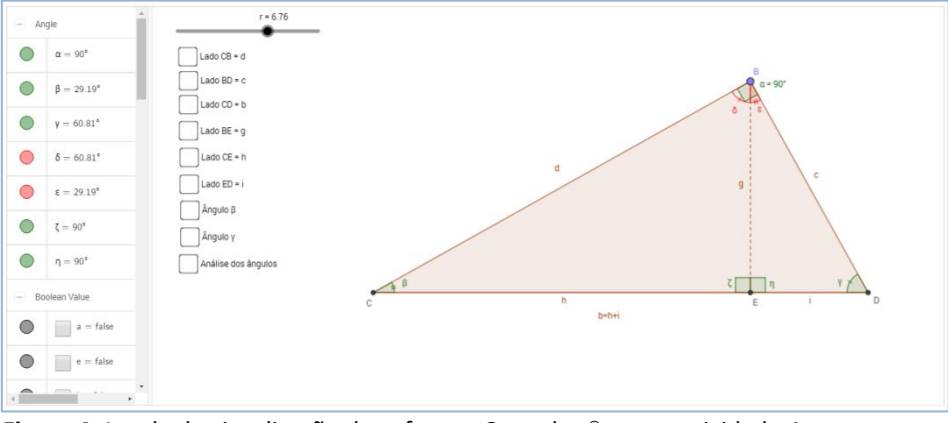

**Figura 4.** Janela de visualização do software Geogebra® para a atividade 4. Disponível em [www.geogebra.org/m/vqG6uQ4E.](http://www.geogebra.org/m/vqG6uQ4E)

## **Atividade 5** (Adaptada de Oliveira, 2014)

Objetivo: Manipular os elementos que formam um triângulo retângulo a fim de deixar claro para o aluno que as Relações Trigonométricas encontradas dependem tão somente dos ângulos estabelecidos e não das dimensões dos lados que as determinam (atividade de manipulação). Os procedimentos para a execução das atividades são apresentados a seguir:

**Atividades utilizando o software Geogebra: uma alternativa para o ensino da unidade radiano** Márcio Rocha Lima; Carmen Vieira Mathias

- Abrir o arquivo denominado Atividade 5, ilustrado pela Figura 5.

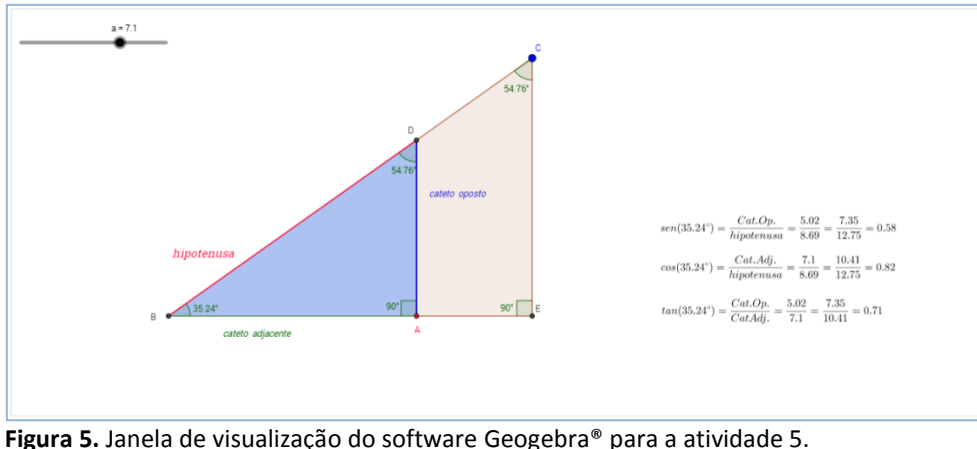

Disponível e[m www.geogebra.org/m/Sf5jntDw.](http://www.geogebra.org/m/Sf5jntDw) 

- Manipular os elementos que compõe a atividade (controle deslizante "a" e vértice "C" do triângulo) verificando os valores correspondentes que são obtidos para as Razões Trigonométricas Fundamentais.

## **Atividade 6**

Objetivo: trabalhar o fato da constante π ser um número irracional (atividade de construção) e verificar que isto traz um inconveniente para os cálculos realizados pelo computador levando a necessárias aproximações, como ilustra a Figura 6.

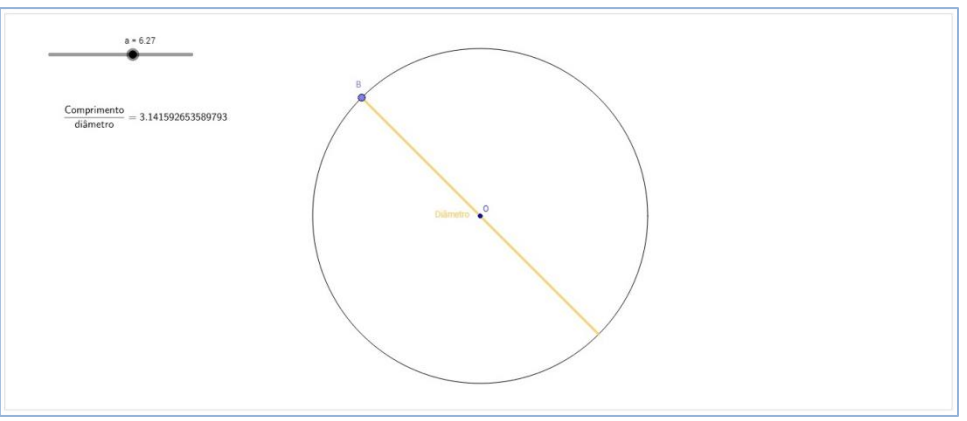

**Figura 6.** Janela de visualização do software Geogebra® para a atividade 6.

- Fazendo uso livremente das ferramentas do software, construir uma atividade que possibilite determinar (ou estimar) o valor de π.

## **Atividade 7**

Objetivo: possibilitar ao discente ter um entendimento básico do conceito de limites por meio de uma atividade que usa uma circunferência e polígonos regulares (atividade de manipulação). O protocolo para a execução das atividades é apresentado a seguir:

- Fazendo uso da ferramenta "Controle deslizante", construir Polígonos Regulares de lados variando de 3 a 100 inscritos na circunferência.

**Atividades utilizando o software Geogebra: uma alternativa para o ensino da unidade radiano** Márcio Rocha Lima; Carmen Vieira Mathias

- Considerando a sequência dos polígonos regulares de "n" lados que podem ser inscritos nessa circunferência, concluir sobre a relação que pode ser estabelecida entre o perímetro dos sucessivos polígonos regulares inscritos comparados ao comprimento da circunferência, conforme ilustra a Figura 7, a seguir.

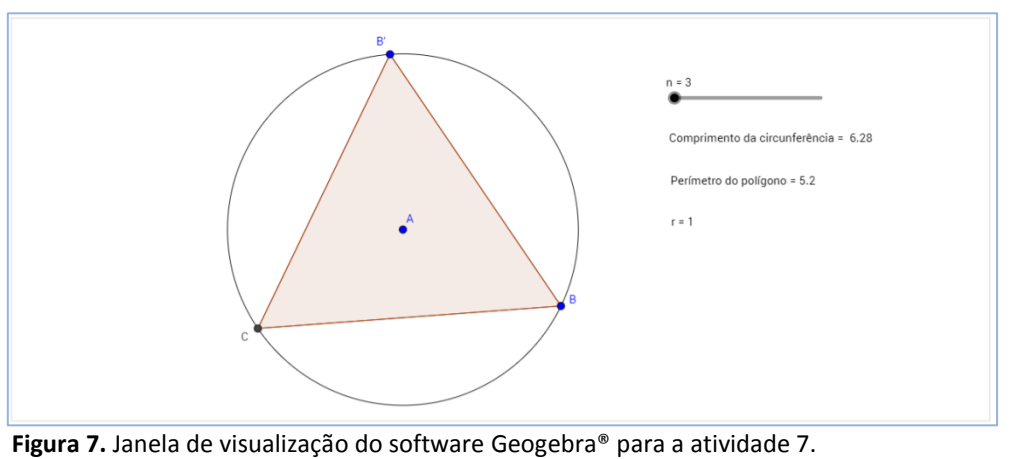

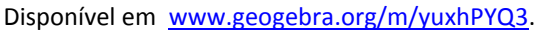

## **Atividade 8**

Objetivo: verificar a base do conceito de radiano dentro de seus aspectos linear e angular (atividade de manipulação). O protocolo para a execução das atividades é descrito a seguir:

- Construir setores circulares, nas circunferências concêntricas disponíveis, de forma que todas estejam submetidas a um mesmo ângulo, ilustrado na Figura 8.

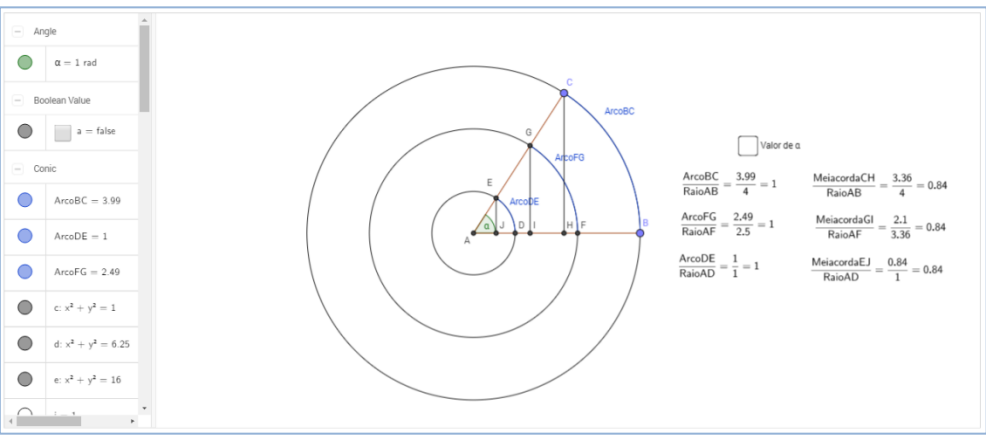

**Figura 8.** Janela de visualização do software Geogebra® para a atividade 8. Disponível em [www.geogebra.org/m/yGpcS2ue.](http://www.geogebra.org/m/yGpcS2ue)

- Verificar o comprimento do arco circular determinado em cada setor. De posse do raio da circunferência, estabelecer a relação entre estes dois valores, nesta ordem.

- Determinar o valor do ângulo do setor circular em radianos.
- Comparar os valores encontrados levantando hipóteses para o fenômeno observado.

## **Atividade 9**

Objetivo: fazer com que o aluno visualize a existência de diferentes semicircunferências para cada lado do triângulo sugerido (atividade de construção), bem como atestar a existência e a

**Atividades utilizando o software Geogebra: uma alternativa para o ensino da unidade radiano** Márcio Rocha Lima; Carmen Vieira Mathias

unicidade de 3 arcos que são consecutivos e quem formam uma circunferência que circunscreve o triângulo, conforme ilustra a Figura 9.

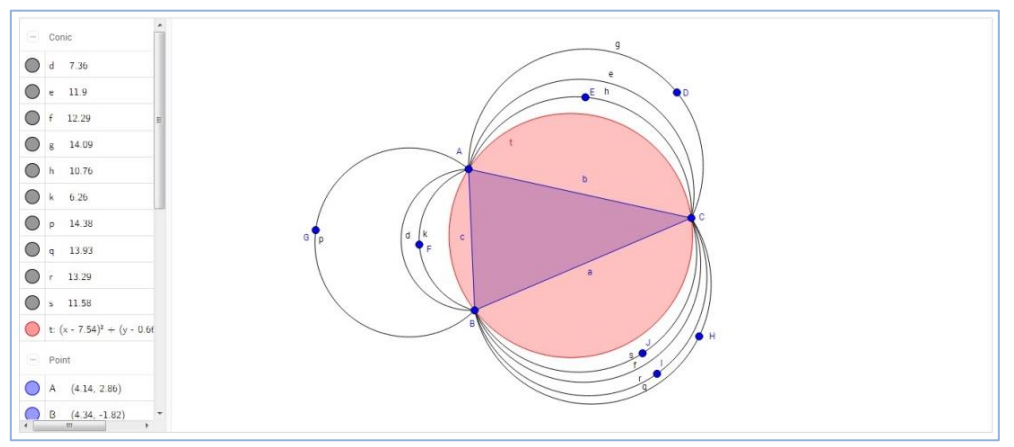

**Figura 9.** Janela de visualização do software Geogebra® para a atividade 9.

Os procedimentos para a execução das atividades são apresentados a seguir:

- Usando, livremente, as ferramentas do software, construir um triângulo qualquer na janela de visualização e estabeleça sucessivas semicircunferências que apresentem como pontos extremos os lados do triângulo (utilizar obrigatoriamente os 3 lados do triângulo e fazer mais de 1 arco em cada lado).

- Analisar a "imagem" construída e identificar a existência (ou não) de uma ou mais circunferência(s) que circunscreve(m) o triângulo determinado.

## **Atividade 10**

Objetivo: contextualizar, por meio de um exemplo prático, a aplicabilidade do uso da unidade radiano no cumprimento da tarefa proposta (atividade de construção) (Figura 10).

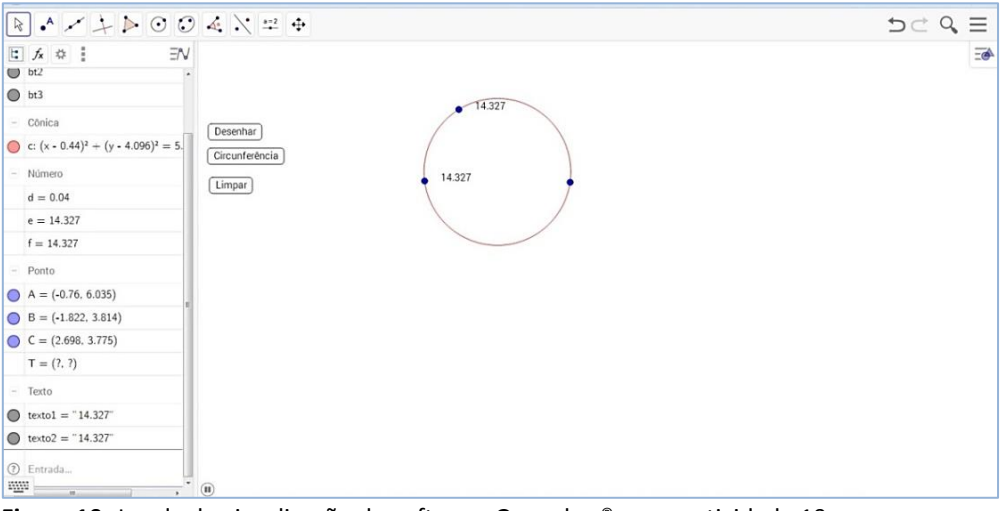

**Figura 10:** Janela de visualização do software Geogebra® para a atividade 10.

Para a definição de radiano será utilizada a ideia do deslocamento linear, sobre a circunferência, do valor de 1 raio da mesma, complementada pela ideia do deslocamento angular. Para realizar esta tarefa:

- Escolher 3 (três) pontos quaisquer na janela de visualização do software "Geogebra.

**Atividades utilizando o software Geogebra: uma alternativa para o ensino da unidade radiano** Márcio Rocha Lima; Carmen Vieira Mathias

- Fazer com que a ferramenta "Tartaruga" una tais pontos por meio da única circunferência que os contêm e medir o comprimento da circunferência obtida por meio do deslocamento da "Tartaruga".

## **Atividade 11**

Objetivo: A partir da definição de radiano realizada anteriormente, compreender a definição da Função de Euler, passando, neste momento, pela definição de função, em especial as funções trigonométricas (atividade de manipulação). As orientações para a execução:

- Manipular livremente os controles deslizantes "r" e "t" verificando as consequências deste movimento no que tange ao tamanho do arco e ao ângulo correspondente obtido, bem como identificar os elementos que embasam as definições da "Função de Euler" (Figura 11).

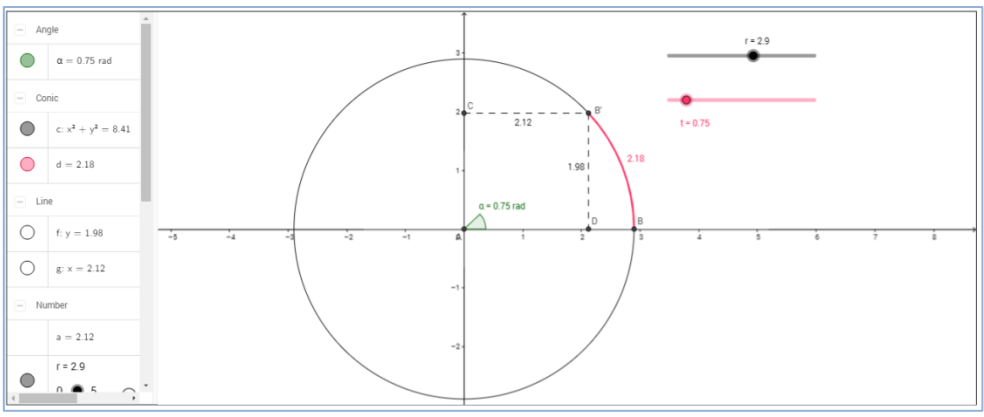

**Figura 11.** Janela de visualização do software Geogebra® para a atividade 11. Disponível em: [https://www.geogebra.org/m/nttKVR8V.](https://www.geogebra.org/m/nttKVR8V)

## **Atividade 12**

Objetivo: Relacionar graus com radianos além de "desenrolar" os arcos no eixo horizontal do Plano Cartesiano para traçar o gráfico da função seno (atividade de manipulação). Para realizar a atividade (Figura 12):

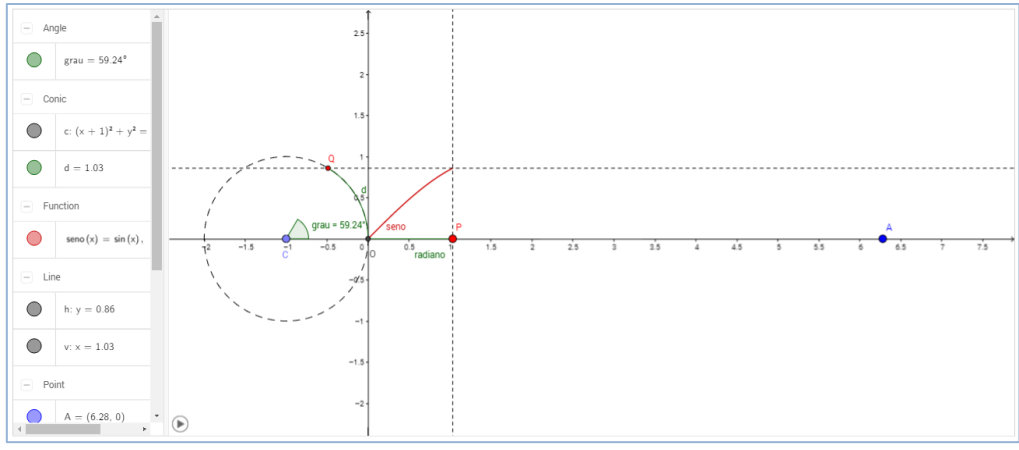

**Figura 12.** Janela de visualização do software Geogebra® para a atividade 12. Disponível em: [https://www.geogebra.org/m/CcThdmP9.](https://www.geogebra.org/m/CcThdmP9)

- Manipular o ponto P ao longo do segmento OA analisando e relacionando os valores encontrados para o ângulo, o radiano e o seno (da Função Seno) e concluir sobre a importância e a validade do uso do radiano no estudo das funções trigonométricas.

**Atividades utilizando o software Geogebra: uma alternativa para o ensino da unidade radiano** Márcio Rocha Lima; Carmen Vieira Mathias

## **Atividade 13**

Objetivo: Realizar um fechamento dos estudos, analisando o gráfico da função valendo-se de conhecimentos básicos de Fundamentos de Cálculo (atividade de manipulação). Para tanto:

- Analisar o comportamento da função à medida que os valores de "x" se aproximam arbitrariamente de 0 (zero). Verifique o que se pode concluir sobre a validade desta constatação para arcos tomados numa unidade diferente de radiano, conforme ilustra a Figura 13.

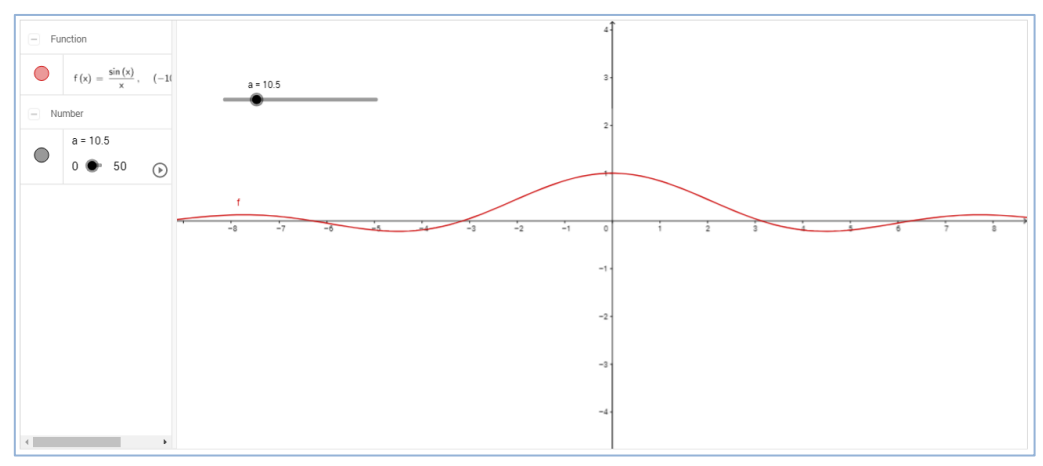

**Figura 13.** Janela de visualização do software Geogebra® para a atividade 13. Disponível e[m https://www.geogebra.org/m/jBUt7wcw.](https://www.geogebra.org/m/jBUt7wcw)

## **Solução das atividades**

Neste momento serão apresentadas formas de solucionar as atividades, aqui apresentadas como propostas, sob duas óticas: como uma solução para a forma de se usar o software Geogebra® e como solução na forma como pode ser feita a abordagem didática por parte do docente. Trata-se exatamente do que foi realizado pelo autor.

A **atividade 1** marca o início da trajetória com vistas a mostrar a importância da unidade radiano dentro do universo da Trigonometria e das Funções Trigonométricas. Esta é uma atividade caracterizada como de construção, isto é, o discente vai receber a atividade e deverá chegar a uma resposta valendo-se de quaisquer comandos ou ferramenta disponível no software.

Neste início, nada mais simples do que proporcionar aos alunos uma oportunidade de realizar um deslocamento da ferramenta "tartaruga" do software Geogebra® a partir da origem do plano cartesiano, local onde ela é posicionada por default no programa, até um ponto qualquer construído na janela de visualização, valendo-se para isso da ideia de ângulo e distância.

Cabe destacar que, as soluções que serão aqui apresentadas são, apenas, uma das formas de resolver a questão. Existem outras maneiras de se chegar a outras soluções que também são corretas.

Para solucionar esta atividade pode-se optar por posicionar dois pontos chave para a determinação do valor angular que existe entre a posição inicial da ferramenta tartaruga, a origem do plano cartesiano, e o ponto qualquer a ser escolhido: um na própria origem do plano cartesiano, chamado de ponto B, e outro em um ponto qualquer da parte positiva do eixo x, o ponto C.

Escolhido o ponto qualquer na janela de visualização do software, chamado de ponto A, começa a execução no campo "Entrada" do software dos comandos, na seguinte ordem:

**Atividades utilizando o software Geogebra: uma alternativa para o ensino da unidade radiano** Márcio Rocha Lima; Carmen Vieira Mathias

- T=Tartaruga[ ]
- $-\alpha = \hat{A}$ ngulo[C, B, A]
- TartarugaIrParaEsquerda[T, α]
- d=Distância[T, A]
- TartarugaIrParaFrente[T, d]

Ao final de tal sequência de comandos a ferramenta "tartaruga" estará perfeitamente posicionada sobre o ponto escolhido pelo usuário, conforme estava previsto na atividade apresentada.

Já na **atividade 2**, também de construção, é apresentado um desafio a mais para os alunos: devem ser escolhidos dois pontos aleatórios na janela de visualização do software e a ferramenta "tartaruga" deverá uni-los, além de medir tal segmento de reta que, por definição, é único.

Nesta atividade o docente pode optar por usar a ferramenta "Botão" como forma de incrementar o uso do programa pelos alunos.

Inicialmente são criados dois botões na janela de visualização de programa: o primeiro intitulado "Ok" e o segundo intitulado "Reiniciar".

Para a programação do primeiro botão (Ok) uma sequência de comandos viável é a seguinte:

- $-C=(x(A)+1, y(A))$
- DefinirVisibilidade[C,1, false]
- $-\alpha = \hat{A}$ ngulo $[B,A,C]$
- T=Tartaruga[]
- DefinirCoordenadas[T,x(A), y(A)]
- TartarugaIrParaDireita $[T, \alpha]$
- β=Distância[A,B]
- TartarugaIrParaFrente[T, β ]
- $-$  Texto[β, (x(B)+0.5,y(B))]
- IniciarAnimação[]

Já para a programação do segundo botão (Reiniciar), a seguinte sequência de comandos é necessária:

- Apagar[T]
- Apagar[A]
- Apagar[B]
- Apagar[C]

Caberá ao usuário do programa escolher os dois pontos quaisquer na janela de visualização do software e apertar o botão "Ok" para que uma solução possível seja apresentada. Ao apertar o botão "Reiniciar" a janela de visualização e os dados calculados para a última solução apresentada são "zerados" e a atividade pode ser novamente realizada a partir da escolha de dois pontos quaisquer.

Ao final destas atividades o docente poderá desafiar os alunos a tentar visualizar uma forma da ferramenta "tartaruga" fazer um deslocamento curvilíneo perfeito na janela de visualização do software fazendo uso dos comandos e das ferramentas colocadas à disposição. É possível resolver tal situação valendo-se de ângulos e distâncias? Como? Como enunciar tais comandos?

**Atividades utilizando o software Geogebra: uma alternativa para o ensino da unidade radiano** Márcio Rocha Lima; Carmen Vieira Mathias

A **atividade 3** marca o início das que são consideradas de manipulação, isto é, aquelas nas quais o discente recebeu o material pronto e tirou conclusões a partir do manuseio dos elementos que constam na mesma. Nesta atividade foram trabalhadas as ideias relativas à semelhança de triângulos.

Atuando primordialmente na condição de mediador, o docente fez com que os alunos explorassem os conceitos de semelhança de triângulos passando por todos os casos existentes - LLL, LAL e AA - fazendo uso das caixas "Exibir/Esconder Objeto" já disponibilizadas na atividade montada. Após isso, os triângulos disponíveis foram analisados em seus elementos principais, ângulos e lados, a fim de que se pudesse concluir sobre a semelhança, ou não, dos mesmos. Outra possibilidade que a atividade disponibilizou foi a deformação dos triângulos originais reposicionando-se os vértices A, B e C do triângulo 1, além da manipulação dos valores de "k" que, neste caso, serve como constante de semelhança entre as figuras.

Na **atividade 4**, também caracterizada como sendo de manipulação, o docente mediou a construção do conhecimento para que o aluno entendesse os conceitos presentes na semelhança de figuras planas. Conceitos importantes que surgiram a partir do traçado da altura relativa à hipotenusa de um triângulo retângulo qualquer, conhecidos como as Relações Métricas no Triângulo Retângulo, foram explorados. Para isso, os elementos que puderam ser exibidos ou ocultados na atividade, quais sejam os lados, os ângulos e uma análise dos ângulos, além da constante de semelhança "r" foram trabalhados de forma que a semelhança dos triângulos pudesse ser mostrada e as conclusões relativas às relações métricas fossem entendidas pelos discentes, dando-se uma origem às mesmas.

Já com a **atividade 5** o docente chegou a um momento importante da trajetória em andamento com a possibilidade de apresentar as definições relativas às Razões Trigonométricas Fundamentais a partir das ideias de semelhança de triângulos retângulos. Por meio desta atividade, de manipulação, o professor pôde estimular os discentes, não só a deformar o triângulo original a partir do vértice C, como também a reposicionar o vértice A a partir do controle deslizante "a" de forma que fosse possível concluir que, no final, os valores das Razões Trigonométricas Fundamentais, quais sejam o seno, o cosseno e a tangente, dependem tão somente dos ângulos a que se referem e não dos valores dos lados dos triângulos retângulos possíveis de serem estabelecidos.

Na **atividade 6** chegou-se ao momento de falar do valor da constante π. Cabe destacar que esta atividade volta a ser considerada como de construção. Uma solução possível para a mesma é a seguinte:

- Construir um controle deslizante "a".

- Construir um círculo dado o centro - que pode ser qualquer - e raio - que deve ser dado pelo valor de "a".

- Determinar o valor do comprimento e do diâmetro da circunferência.

- Inserir um texto na janela de visualização do software dividindo o valor do comprimento da circunferência pelo valor do diâmetro da mesma. O resultado esperado é valor de π (aproximadamente 3,14). O interessante nesta forma de solucionar a questão é a possibilidade de verificação de flutuações dos valores de π em função dos valores utilizados para sua determinação.

Já na **atividade 7** o docente teve a oportunidade de trabalhar com o discente sob o conceito de Círculo Trigonométrico, além de ter tido uma noção, superficial, de Limites. Foi deixado claro para o aluno que, numa circunferência de raio "r" igual a 1, a da atividade em questão, o comprimento "C" da mesma é dado por C=2.π.r e que o limite do perímetro das figuras planas regulares inscritas nesta circunferência é o próprio valor deste comprimento. Esta conclusão foi possível a partir da execução da atividade proposta por meio do controle deslizante "n".

A chegada na **atividade 8** marcou um momento importante no contexto do trabalho, pois é conceituou-se a unidade radiano por meio de uma atividade caracterizada como de manipulação. O docente estimulou e conduziu o raciocínio dos alunos para que os mesmos observassem os

**Atividades utilizando o software Geogebra: uma alternativa para o ensino da unidade radiano** Márcio Rocha Lima; Carmen Vieira Mathias

elementos colocados à sua disposição na janela de visualização do software no que tange às medidas lineares tomadas nos arcos das circunferências, às medidas angulares que correspondem aos arcos de circunferência tomados e aos resultados das divisões apresentadas por meio de elementos de triângulos retângulos surgidos, de forma simultânea, para as três circunferências presentes na atividade. Ao final, foi possível concluir que o conceito de radiano se aplica a uma circunferência de qualquer raio maior que 0. Além disso, o mesmo significa dizer "quantos raios" são tomados a partir de um deslocamento no arco de tal circunferência. Em sequência foi explorada a importância do surgimento de tal unidade no contexto da Matemática no que tange à possibilidade de pensar na trigonometria não só para ângulos maiores que agudos, como também para ângulos negativos, além da garantia de relacionar a trigonometria na circunferência com a trigonometria no triângulo retângulo.

Na **atividade 9,** o docente teve em mente que cada aluno precisava visualizar e entender que existe uma única circunferência que circunscreve um triângulo qualquer, fazendo uso desta atividade de construção. Para isso, pôde ser aproveitada a atividade em questão mostrando a existência de 3 arcos consecutivos que passavam pelos vértices do triângulo e cuja distância de qualquer ponto dos arcos relativas a um ponto central, aqui chamado de centro da circunferência, era exatamente a mesma.

A **atividade 10** contextualizou a aplicabilidade da unidade radiano, sendo ela essencialmente de construção. Para sua solução, deve-se relembrar o desafio apresentado ao final das atividades 1 e 2 no que diz respeito a um deslocamento curvilíneo da ferramenta "tartaruga" pois, naquele momento, foi realizado o deslocamento da ferramenta valendo-se da ideia de ângulo e distância. É possível fazer um deslocamento curvilíneo valendo-se do conceito de ângulo? Na atividade 9 foi possível concluir que, dado 3 pontos, existe uma única circunferência que os circunscreve. É possível, então, dados 3 pontos quaisquer na janela de visualização do programa, fazer com que a ferramenta "tartaruga", realizando um deslocamento em curva, una tais pontos traçando a circunferência única que os circunscreve? Este é o desafio da atividade 10.

Para sua solução optou-se pela utilização de três botões intitulados "Desenhar", "Circunferência" e "Limpar". O usuário da atividade pode, inicialmente, escolher três pontos aleatórios para depois clicar nos botões disponibilizados.

A programação do botão "Desenhar" é a seguinte:

- Apagar[T]

- T=Tartaruga[ ]

- DefinirCoordenadas[T, x(A),y(A)]

- TartarugaIrParaDireita[T, Ângulo[CentroDoTriângulo[A, B, C,

3], A,  $(x(A),y(A)+1)$ ]

- Repetir[360, TartarugaIrParaFrente[T, Distância[A,

CentroDoTriângulo[A, B, C, 3]] pi/180], TartarugaIrParaEsquerda[T, pi/180]]

- d=Distância[A, CentroDoTriângulo[A, B, C, 3]] pi/180

 $-e=360*d$ 

 $-$  Texto[e,(x(A)+0.5,y(A))]

- IniciarAnimação[ ]

Pode-se observar na quinta linha de comando que, sem a utilização da ideia de radiano, não seria possível responder ao pedido da questão.

A programação do botão "Circunferência" é a seguinte:

**Atividades utilizando o software Geogebra: uma alternativa para o ensino da unidade radiano** Márcio Rocha Lima; Carmen Vieira Mathias

- c=Círculo[A,B,C]
- DefinirCor[c, "vermelho"]
- f=Perímetro[c]
- $-$  Texto[f,(x(B)+0.5,y(B))]

Optou-se por construir esta circunferência por meio do software, sem a animação da ferramenta "tartaruga", como forma de comparar as respostas dadas em termos de traçado. Para tanto foram disponibilizados, também, os comprimentos das duas circunferências que puderam ser construídas. Ao final, o botão "Limpar" tem a seguinte programação:

- Apagar[A]
- Apagar[B]
- Apagar[C]
- Apagar[T]

Pressionando tal botão, tudo o que constava na janela de visualização do software é apagado e o processo pode ser reiniciado a partir da escolha de três pontos aleatórios.

A **atividade 11** voltou a envolver a manipulação e relacionava a trigonometria no triângulo retângulo com o círculo trigonométrico.

Por meio dela, o docente estimulou os discentes a observarem todos os elementos presentes em seu contexto e relacioná-los coerentemente, quais sejam: raio da circunferência, ângulo (em radiano), arco (em radiano) e abcissas e ordenadas dos pontos tomados na circunferência. Por meio de associações coerentes foi possível, inclusive, passar pelos conceitos da Função de Euler e de Funções Trigonométricas baseadas em arcos tomados na unidade radiano, pois estes últimos poderiam ser associados diretamente a valores do conjunto dos números reais.

A **atividade 12**, também de manipulação, é denominada "Desenrolando o seno". Tratou-se de uma forma de associar a construção do gráfico da função seno a partir de arcos que, apesar de serem tomados em radiano na circunferência, neste caso de raio 1, poderiam ser associados diretamente a valores angulares, fazendo da unidade radiano um elemento primordial para a modelagem de fenômenos de natureza oscilatória, vibratória ou periódica.

Por último, a **atividade 13** serviu de fechamento para a sequência proposta por proporcionar ao docente a oportunidade de relacionar os Fundamentos de Cálculo às Funções Trigonométricas ao abordar a temática do Limite Trigonométrico Fundamental, mesmo que de forma superficial. Foi uma oportunidade de mostrar que se não fosse pela existência da unidade radiano, tal relação tão importante para aquele ramo da Matemática não seria possível.

#### **Relato do desenvolvimento das atividades: a visão do autor**

Ao analisar a participação dos alunos na execução das atividades é necessário demarcar dois períodos bem distintos: do pré-teste até a execução da atividade 5 e da execução da atividade 6 até o final do pós-teste.

Durante a execução do pré-teste os alunos se mostravam nervosos por não estarem dominando os conhecimentos objeto da cobrança. Em virtude disso, naquele momento, o contexto vivenciado era desfavorável, apesar de promissor, uma vez que criou-se uma expectativa de que a abordagem daquele conteúdo tinha deixado lacunas abertas durante o processo de formação dos alunos.

Naquele mesmo encontro ainda foi feita uma reaproximação dos alunos para com a plataforma Geogebra® por meio da execução de uma sequência didática voltada para este assunto.

**Atividades utilizando o software Geogebra: uma alternativa para o ensino da unidade radiano** Márcio Rocha Lima; Carmen Vieira Mathias

Tratou-se de uma atividade inicialmente tranquila, uma vez que a maioria deles já conheciam o programa, mas que foi substituída pela curiosidade a partir da apresentação de comandos e ferramentas que deveriam ser utilizados ao longo da proposta de trabalho, mas que até então eram desconhecidas pela maioria.

Durante as 5 primeiras atividades os discentes se mostravam receosos, apesar de demonstrarem um maior entendimento dos conceitos rudimentares da trigonometria, desde reta, ângulos, semelhança de triângulos e as razões trigonométricas propriamente ditas. Tudo isso somado ao fato de estarem se (re) adaptando à utilização da plataforma utilizada. Pode-se inferir que os mesmos se mostraram bastante receptivos à técnica utilizada pelo autor de, inicialmente, haver uma discussão sobre os principais pontos objeto de erro nas cobranças do pré-teste, para, posteriormente, apresentar-se uma atividade no Geogebra® que era voltada para corrigir os rumos até então seguidos por eles. Vale a pena registrar que, a partir da primeira vez, tal técnica passou a ser constante em todos os encontros realizados.

Nas duas primeiras atividades, voltadas para a construção de soluções, não houve muitas dificuldades na apresentação de soluções. Apenas cada aluno mostrou-se entender do assunto em seu tempo. Foi interessante a forma com a qual o erro identificado no pré-teste relativo aos conceitos de reta, semirreta e segmento de reta e suas relações com o conceito de ângulo foram trabalhados com propriedade nas duas primeiras atividades uma vez que, para solucioná-las, o discente se via obrigado a usar, no Geogebra®, as ideias que definem corretamente semirreta ou segmento de reta.

As atividades 3, 4 e 5 aconteceram na terceira aula programada. Houve uma boa participação por parte dos alunos, pois foi o início do uso de atividades caracterizadas como de manipulação, o que lhes proporcionou mais liberdade. O encadeamento de assuntos, iniciando por semelhança de triângulos, passando pelas Relações Métricas no Triângulo Retângulo e terminando nas Razões Trigonométricas Fundamentais teve uma repercussão extremamente positiva no seio dos alunos que mostraram entender, a partir daquele momento, a origem destas últimas. A quarta aula já foi marcada por uma diferença, pois foi nela se apresentou o conceito formal e prático da constante π, de radiano, além da apresentação de uma noção básica de limites. Ainda foi observada uma dificuldade de utilização da plataforma para a solução da atividade, primordialmente a atividade 6. Como era pedida uma série de informações, inclusive para serem mostradas na janela de visualização do software, houve necessidade de maiores quantidades de intervenções por parte do docente, mas nada que tenha comprometido a execução da atividade. O software ainda se mostrou um grande aliado nesta atividade por proporcionar a contextualização do conceito da constante π em circunferências de diferentes raios.

Ainda neste encontro foi definida a unidade radiano. É importante citar que a utilização de circunferências concêntricas para mostrar a unidade do conceito em circunferências de diferentes raios mostrou-se, também, de grande aproveitamento didático tanto da parte docente como da parte discente.

O quinto encontro foi muito importante por nele estar a atividade considerada chave pelo autor: a atividade 10. Este era o desafio maior para os alunos: eles deveriam visualizar e compreender que, se não fosse pela unidade radiano, a solução para a mesma seria extremamente difícil, se não impossível. Inicialmente, a atividade 9 se mostrou imprescindível por proporcionar aos alunos a visualização da existência de uma circunferência a partir de três pontos quaisquer. Então foi possível concluir que, se fossem escolhidos três pontos na janela de visualização do software, então ali existia, também, uma circunferência, apesar de não estar traçada. Restava saber como programar a ferramenta tartaruga para cumprir esta missão.

Neste momento houve a necessária intervenção do docente a fim de mostrar a possibilidade de cumprir a atividade proposta. Mas a dificuldade de visualizar uma solução também pôde ser utilizada como instrumento didático porque, ao apresentar uma saída viável, inclusive com a

**Atividades utilizando o software Geogebra: uma alternativa para o ensino da unidade radiano** Márcio Rocha Lima; Carmen Vieira Mathias

execução da atividade, foram observadas demonstrações de surpresa, alegria e satisfação. Apesar de nenhum aluno ter conseguido resolver a atividade, foi um momento importante por proporcionar aos mesmos a oportunidade de compreender a necessidade e a aplicabilidade para a unidade radiano em uma atividade que parecia impossível de ser resolvida.

O sexto encontro foi essencialmente voltado para a aplicação de atividades de manipulação envolvendo o conteúdo Funções Trigonométricas. Ficou claro que, na elaboração de atividades desta natureza, o tempo é fator decisivo, pois deve-se pesar a seguinte questão: para um mesmo período de tempo deve-se considerar mais atividades de manipulação ou de construção?

Tudo isto porque foi ratificado que a disponibilização de atividades de construção, quando feitas, exigem mais tempo do aluno para viabilizar uma resposta bem como do professor para interagir com os mesmos, em que pese a necessidade de maior mobilização de recursos pedagógicos do aluno na busca de uma solução. De forma inversa, as atividades de manipulação podem ser apresentadas em maiores quantidades pois exigem menos tempo de execução, apesar de também exigir maior capacidade de mediação por parte do docente para que não haja dispersão na atividade.

De uma forma geral, o planejamento inicial realizado visando o desenvolvimento das atividades foi fielmente seguido. As oportunidades de melhoria detectadas servirão de subsídios para o aprimoramento de futuras pesquisas que o autor levará a termo, principalmente na questão do planejamento do tempo destinado para a execução das atividades. A utilização da plataforma Geogebra® mostrou-se um instrumento de extremo valor no que tange à contextualização dos conteúdos que hoje continuam a ser objeto de trabalho essencialmente em livros didáticos. Além disso foi interessante trabalhar os conteúdos de forma sistematizada, mostrando o encadeamento dos mesmos desde os fundamentos mais básicos.

Durante as atividades, os alunos se mostraram interessados e participativos, sempre questionando e realizando inter-relações entre os conteúdos já trabalhados. Em diversos momentos, visualizou-se o "ato da descoberta" em que a prática utilizando o software Geogebra®®, por meio da manipulação e da visualização, se mostrou fator motivador para a aprendizagem.

Desta forma, é importante ressaltar a real e perene necessidade de todo professor atuar como pesquisador na busca constante de aperfeiçoar seu método de trabalho com o objetivo de apresentar uma Matemática consistente, coerente e que faça sentido para seus alunos.

## **Considerações finais**

A oportunidade de fazer uma pesquisa que contempla a sua própria prática, fruto de suas experiências pessoais, é uma ocasião ímpar na vida de um docente. Trata-se de momento no qual este profissional tem a oportunidade de propor mudanças na forma como é conduzido tal processo, fruto de constatações que apontam para tais necessidades, tudo com o objetivo de proporcionar ao discente uma educação de qualidade.

Ao longo da pesquisa que foi levada a termo, procurou-se captar o entendimento que um grupo de alunos tem acerca da unidade radiano. Motivado pela forma como este assunto foi ensinado, quando ainda frequentava os bancos escolares, e de como o mesmo é abordado pelos livros didáticos da atualidade, este autor esteve preocupado em saber a realidade de como o aprendizado tem-se dado em sala de aula, além de propor uma alternativa para tal.

Em relação às atividades desenvolvidas, é com satisfação que se percebe a evolução no conhecimento apresentado pelos alunos. Observa-se, claramente, o avanço em relação aos conceitos apresentados no que tange à escrita, em diversos momentos, de respostas mais coerentes que utilizam os conceitos matemáticos adequados ao conteúdo explorado. Cabe ressaltar que a realização da pesquisa com tal quantidade de alunos facilitou muito a sua condução, uma vez que

**Atividades utilizando o software Geogebra: uma alternativa para o ensino da unidade radiano** Márcio Rocha Lima; Carmen Vieira Mathias

viabilizou uma proximidade maior entre os lados envolvidos bem como uma verificação em perspectiva sobre a importância de um planejamento adequado do tempo.

Cabe destacar, neste momento, que mesmo com a utilização de instrumentos como os propostos neste trabalho, a pessoa do professor e a utilização do livro didático permanecem, na visão do autor, inabaláveis. Cabe sim, ao docente, idealizar caminhos diferentes como forma de chegar à uma educação eficaz, o que não se pode imaginar, somente, com os elementos anteriormente citados.

Esta foi uma forma de contribuir para reflexão sobre a prática docente dos profissionais de ensino, além de gerar mudanças nas salas de aula - seja por meio do uso de ferramentas tecnológicas, seja por meio do questionamento do material utilizado em sala de aula, em especial os livros didáticos.

Hoje, é visível, na percepção do autor, a necessidade de pesquisas em que sejam levadas às escolas propostas metodológicas que auxiliem e facilitem, para professores e alunos, o processo de ensino e aprendizagem. A pesquisa educacional não pode estar vinculada, apenas, ao uso das instituições de ensino como locais de investigação, mas como formas de inserção do pesquisador que identifica um problema na escola, traça objetivos e propõe alternativas.

### **Referências**

ALMEIDA, Janaína Xavier. **As concepções de professores ao ensinar quadriláteros nos Anos Iniciais do Ensino Fundamental e as possibilidades de contribuições das TIC.** Dissertação de Mestrado em Educação Matemática e Ensino de Física da Universidade Federal de Santa Maria. 2015. Disponível em http://repositorio.ufsm.br/handle/1/6761</u>. Acesso em 30 de novembro de 2017.

BARROS, Daniela Melaré. Formação continuada para docentes do Ensino Superior: O virtual como espaço educativo. **Revista Diálogo Educacional.** Curitiba, v. 7, n. 20, p. 103-122, jan./abr. 2007.

BRASIL, Lei 9394/96. **Lei de Diretrizes e Bases da Educação Nacional**. Brasília, 1996.

BRASIL, Ministério da educação e desportos. **Parâmetros Curriculares Nacionais: Ensino Médio.** Secretaria da Educação Média e Tecnológica. Brasília, 2001.

BRASIL. **Orientações educacionais complementares aos parâmetros curriculares nacionais (PCN+): Ciências da natureza, Matemática e suas tecnologias.** Brasília: MEC, 2006.

CARVALHO, Rafael Nink de. **Ensino de Matemática através da Robótica: movimento do braço mecânico.**  Dissertação de Mestrado. UFRO: Porto Velho, 2013.

CATANEO, Vanessa Isabel. **O uso do software Geogebra como ferramenta que pode facilitar o processo ensino aprendizagem da Matemática no ensino fundamental séries finais.** Monografia de Especialização. UNIBAVE, Orleans, 2011.

COSTA, Gilvan Luiz Machado; FIORENTINI, Denise. Mudança da Cultura Docente em um contexto de Trabalho Colaborativo de Introdução das Tecnologias de Informação e Comunicação na Prática Escolar. **Bolema,** Rio Claro (SP), Ano 20, n. 27, p. 1-21, 2007.

FERREIRA, Cassio Marins. **O uso do Geogebra como ferramenta auxiliar na compreensão de resultados de geometria pouco explorados no ensino básico.** Dissertação de Mestrado. Universidade Rural do Rio de Janeiro- PROFMAT, 2015. Disponível em [http://br.123dok.com//document/4yr33npy-o-uso-do-geogebra](http://br.123dok.com/document/4yr33npy-o-uso-do-geogebra-como-ferramenta-auxiliar-na-compreensao-de-resultados-de-geometria-pouco-explorados-no-ensino-basico.html)[como-ferramenta-auxiliar-na-compreensao-de-resultados-de-geometria-pouco-explorados-no-ensino](http://br.123dok.com/document/4yr33npy-o-uso-do-geogebra-como-ferramenta-auxiliar-na-compreensao-de-resultados-de-geometria-pouco-explorados-no-ensino-basico.html)[basico.html.](http://br.123dok.com/document/4yr33npy-o-uso-do-geogebra-como-ferramenta-auxiliar-na-compreensao-de-resultados-de-geometria-pouco-explorados-no-ensino-basico.html) Acesso em 30 de novembro de 2017.

**Atividades utilizando o software Geogebra: uma alternativa para o ensino da unidade radiano** Márcio Rocha Lima; Carmen Vieira Mathias

FIALHO, Edson de Souza Carneiro. **Uma proposta de utilização do software Geogebra para o ensino de geometria analítica.** Dissertação de Mestrado. CEFET: Rio de Janeiro, 2010.

GIARDINETTO, José Roberto Boettger. Abstrato e o concreto no ensino da Matemática: algumas reflexões. **Bolema**, Presidente Prudente, SP, Ano 11, Nº12, p. 45-57, 1996.

GRAVINA, Maria Alice; SANTAROSA, Lucila Maria. A aprendizagem da Matemática em Ambientes Informatizados. **IV Congresso da Rede Iberoamericana de Informática Educativa.** Brasília, 1998. Disponível em: [http://euler.mat.ufrgs.br/~edumatec/artigos/a1.pdf.](http://euler.mat.ufrgs.br/~edumatec/artigos/a1.pdf) Acesso em 13 de junho de 2017.

KENSKI, Vani Moreira. **Educação e tecnologias: o novo ritmo da informação.** Campinas: Papirus, 2007.

LOPES JÚNIOR, Geraldo. **Geometria dinâmica com o Geogebra no ensino de algumas funções.** Dissertação de Mestrado. Universidade Federal de Viçosa, MG, 2013.

MASSETTO, Marcos. Mediação pedagógica e o uso da tecnologia. In: Moran, José Manuel (org.). **Novas tecnologias e mediação pedagógica.** Campinas, SP: Papirus, 2000.

MELO, Tatiana Fernandes de Oliveira. **O software Geogebra como elemento mediador na formação do conceito de polígonos semelhantes: um estudo na perspectiva do ensino desenvolvimental.** Dissertação de Mestrado. Pós-Graduação em Educação para Ciências e Matemática do Instituto Federal de Educação, Ciência e Tecnologia de Goiás, 2014.

MERCADO, Luís Paulo Leopoldo (Org.). **Novas tecnologias na educação: reflexões sobre a prática**. INEP: Maceió, 2002. Disponível em [http://www.repositorio.ufal.br/handle/riufal/1328.](http://www.repositorio.ufal.br/handle/riufal/1328) Acesso em 30 de novembro de 2017.

MIRANDA, Dimas Felipe de; BLAUDARES, João Bosco. Informatização no ensino de Matemática: investindo no ambiente de aprendizagem. **Zetetiké:** Campinas, v.15, n.27, jan/jun. 2007.

OLIVEIRA, Gerson Pastre de; FERNANDES, Ricardo Uchoa. O uso de tecnologias para o ensino de trigonometria: estratégias pedagógicas para a construção significativa da aprendizagem. **Educação Matemática Pesquisa**. São Paulo. v. 12, n.3, 2010. Disponível em [https://revistas.pucsp.br/index.php/emp/article/viewFile/4631/3701.](https://revistas.pucsp.br/index.php/emp/article/viewFile/4631/3701) Acesso em 30 de novembro de 2017.

OLIVEIRA, Carlos André Carneiro. **Trigonometria: o radiano e as funções seno, cosseno e tangente.** Dissertação de Mestrado. Universidade Federal de Campina Grande, Centro de Ciências e Tecnologia. Campina Grande: PB, 2014.

PEDROSO, Leonor. **Uma proposta do ensino da trigonometria com o uso do software Geogebra.** Dissertação de Mestrado. UFRGS, Porto Alegre, RS, 2012.

PÉREZ-GÓMEZ, Angel. **A cultura escolar na sociedade neoliberal.** Porto Alegre: Artmed, 2001.

PROCÓPIO, Wadames. **O currículo de Matemática no estado de São Paulo: sugestões de atividades com o uso do Geogebra.** Dissertação de Mestrado. PUC, São Paulo, 2011. Disponível em [https://revistas.pucsp.br/index.php/emp/article/view/7756.](https://revistas.pucsp.br/index.php/emp/article/view/7756) Acesso em 30 de novembro de 2017.

REIS, Simone Rocha.; SANTOS, Felipe Alan Souza.; TAVARES, Jorge Alberto Vieira. O uso das TICs em sala de aula: uma reflexão sobre seu uso na escola Vinícius de Moraes/São Cristóvão. IN: **3º. Simpósio de Educação e Comunicação.** Edição Internacional, 2012.

**Atividades utilizando o software Geogebra: uma alternativa para o ensino da unidade radiano** Márcio Rocha Lima; Carmen Vieira Mathias

SOFFA, Marilice Mugnaini; TORRES, Alieni. O processo ensino-aprendizagem mediado pelas tecnologias da informação e comunicação na formação de professores on-line. IN: **IX Congresso Nacional de Educação** - Educere; III Encontro Sul-brasileiro de Psicopedagogia. PUCPR, Paraná, 2009.

SOUZA, Mauro Eduardo de. **Professores e o uso do Geogebra: (re)construindo conhecimentos sobre funções.** Dissertação de Mestrado. UFMS, Campo Grande, 2016.

SUGUIMOTTO, Alexandre Shuji. **Utilização do Geogebra como auxílio no ensino de funções.** Dissertação de Mestrado. PROFMAT, Maringá, 2013. Disponível em [http://www.profmat.uem.br/dissertacoes-](http://www.profmat.uem.br/dissertacoes-2/AlexandreSuguimoto.pdf)[2/AlexandreSuguimoto.pdf.](http://www.profmat.uem.br/dissertacoes-2/AlexandreSuguimoto.pdf) Acesso em 30 de novembro de 2017.